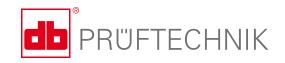

### **DATA LOGGER**

## Digital test results – accessible and efficient

The DATA LOGGER is the standard reporting software for displaying, recording, and analyzing the realtime and XY signals that EDDYCHEK®5 generates throughout eddy current testing. The software electronically archives the results together with all relevant testing information.

The recorded signals can be analyzed and the results can be used to optimize the test settings. With the DATA LOGGER electronic archive, all data remain easily accessible at all times, thus enabling the user to retrace a batch in accordance with the ISO 9000 standard.

#### Finally – paperless recording!

The DATA LOGGER software documents test results according to the ISO standard without costly paper printouts or storage.

With just a few clicks, electronically archived test results, which contain signals and additional information, can be

- searched,
- analyzed,
- printed out,
- saved to a PDF file,
- · saved to an HTML file.

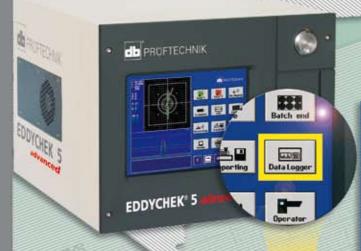

- Digital recording
- Search engine
- Optimizing test settings

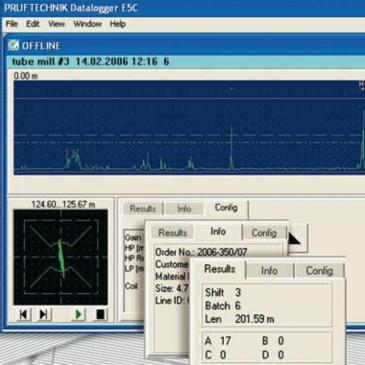

# Optimizing test settings

#### Adjust signal-to-noise ratio

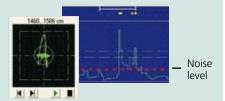

1. Signal-to-noise ratio is suboptimal.

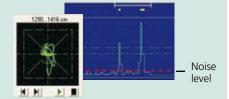

 Change alarm mask to signal sector mask: noise is filtered out or reduced and defect signal becomes clear.

#### Adjust signal amplitudes

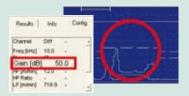

1.Defect signal does not reach alarm threshold.

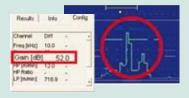

2.Change gain value. Defect signal reaches alarm threshold and is recognized as a defect.

#### **Analyzing test results**

#### Searching for test results

You can search for a particular test piece in the archived test results, e.g. by date, batch number, production order number, defect counts, etc.

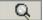

#### Zooming signals

Once you have retrieved the test results in question, you can use the zooming function to closely examine the amplitude signals.

#### **Documentation up to standard**

#### Archived test results

- Eddy current signals
- Test parameters
- Customer information
- Length of test piece
- Total number of defects
- Smart Sensor type and serial number

### Printing and saving results

- Save test results to a PDF file or print them out, e.g. to make them easily accessible to your customers or attach them to the final product.
- Save test results to an HTML file.

#### **Technical data**

- Operating systems:
- Processor performance:
- EDDYCHEK® 5 software:

Microsoft® Windows® NT, Windows® XP, Windows® 7 > 800 MHz, 1GB memory

Version 3.3 or higher, 'Standard Reporting' EC55120, 'DATA LOGGER' EC5 5180. Only data created with this software can be displayed.

#### **EDDYTREND**

For more information on parallel trend analysis, please ask for this brochure.

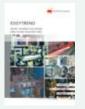

PRÜFTECHNIK NDT GmbH Am Lenzenfleck 21 D-85737 Ismaning www.ndt.pruftechnik.com Telephone: +49 (0)89 99 61 60 Fax: +49 (0)89 96 79 90 eMail: ndt-sales@pruftechnik.com